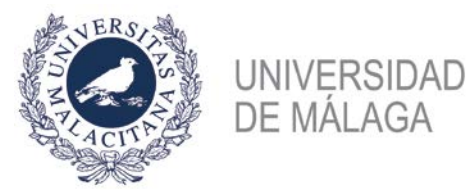

Guia de uso rápido

VICERRECTORADO DE SMART-CAMPUS

SERVICIO DE CONSTRUCCIÓN Y CONSERVACIÓN

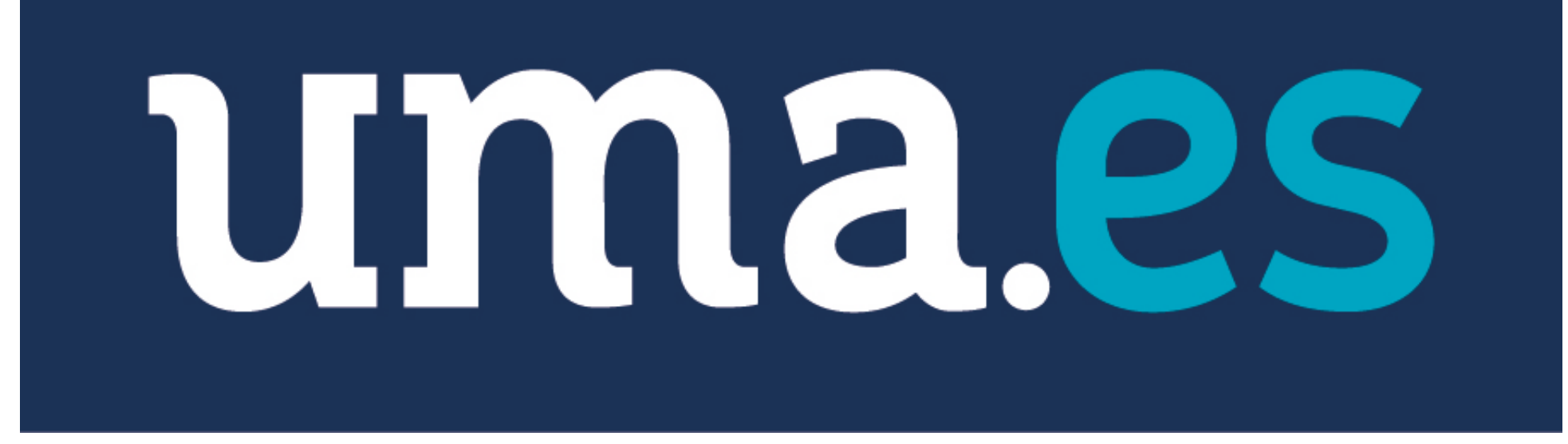

**TUTORIAL SOBRE APERTURA DE BARRERAS A TRAVÉS DE LA APP\_UMA PARA ACCESO APARCAMIENTOS AUTORIZADOS** 

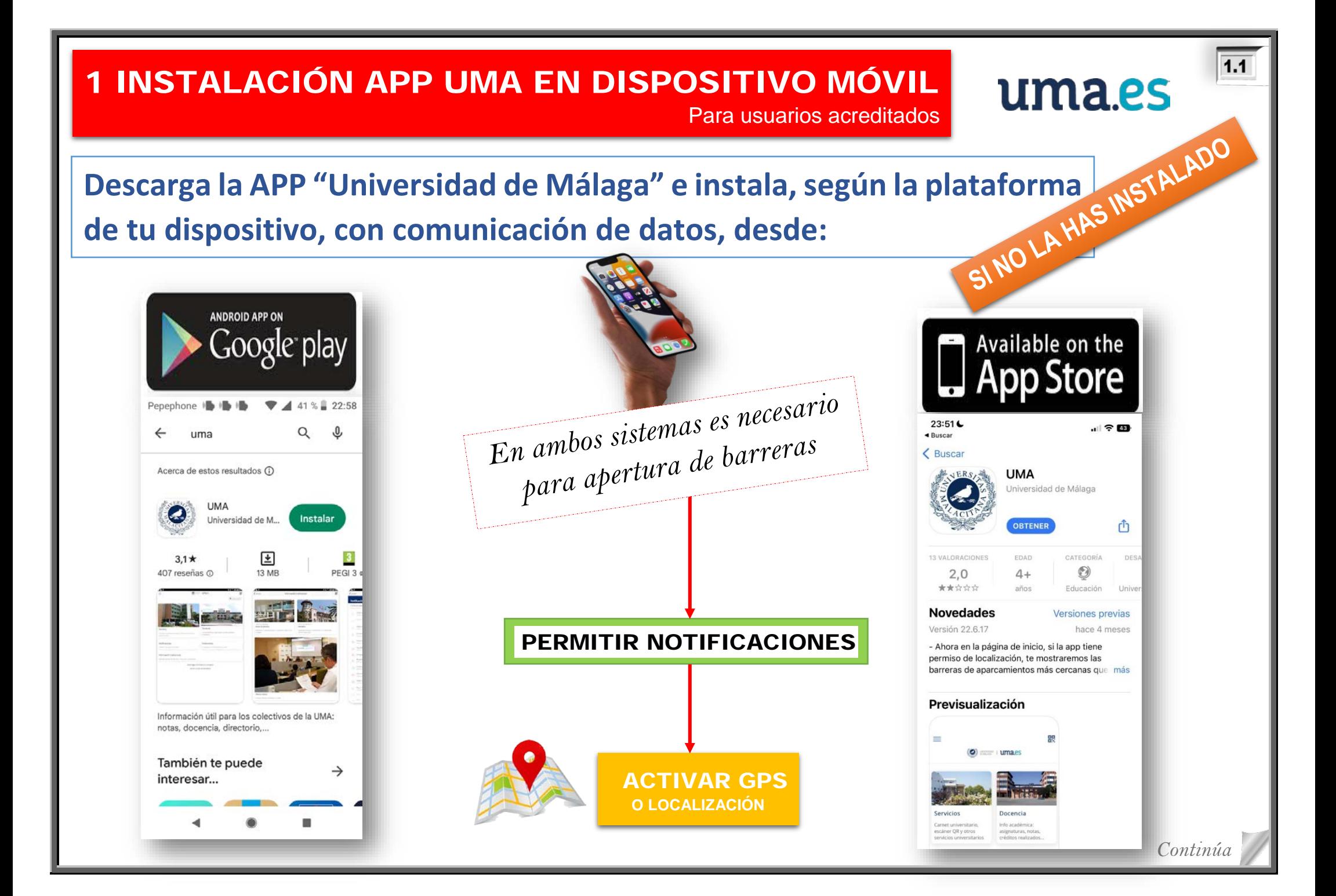

## 1 INSTALACIÓN APP UMA EN DISPOSITIVO MÓVIL

Para usuarios acreditados

uma.es $\overline{12}$ 

**Si has instalado la App UMA, al abrirla en tu dispositivo móvil verás que hay que Iniciar sesión pero aún no está dada de alta en el Directorio de la Universidad de Málaga (DUMA)** 

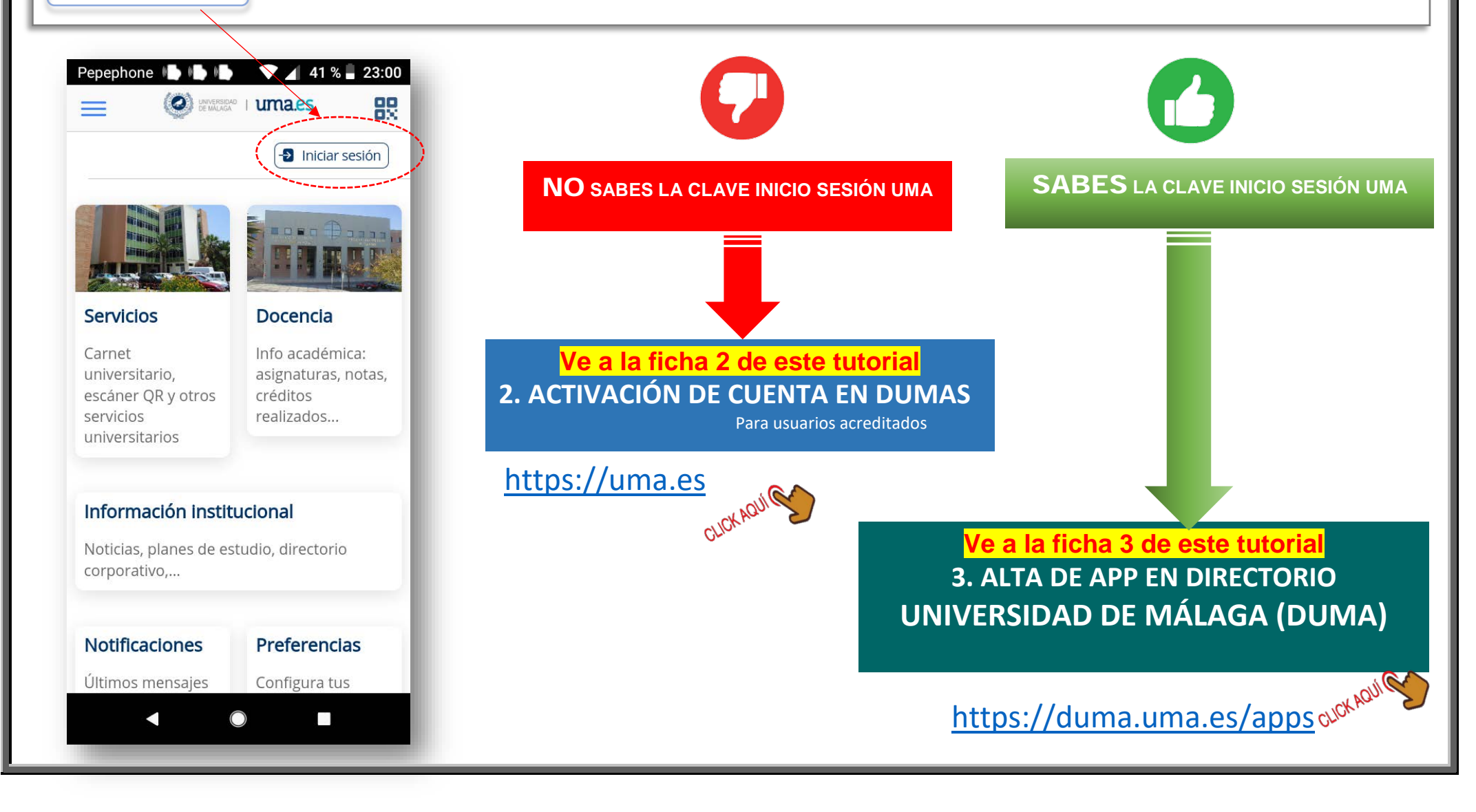

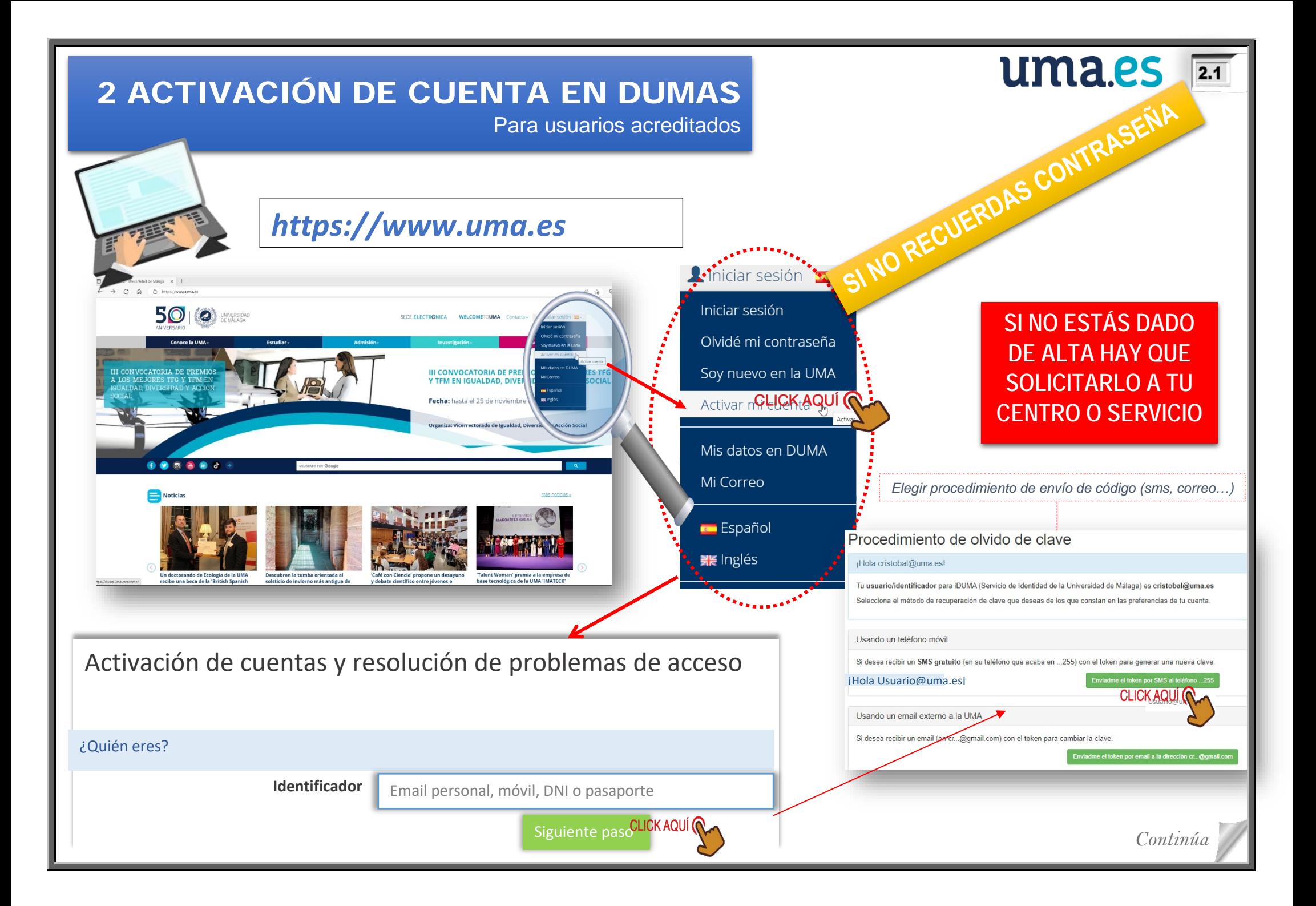

## 2 ACTIVACIÓN DE CUENTA EN DUMAS

Para usuarios acreditados

uma.es

 $\overline{\overline{\mathbf{2.2}}}$ 

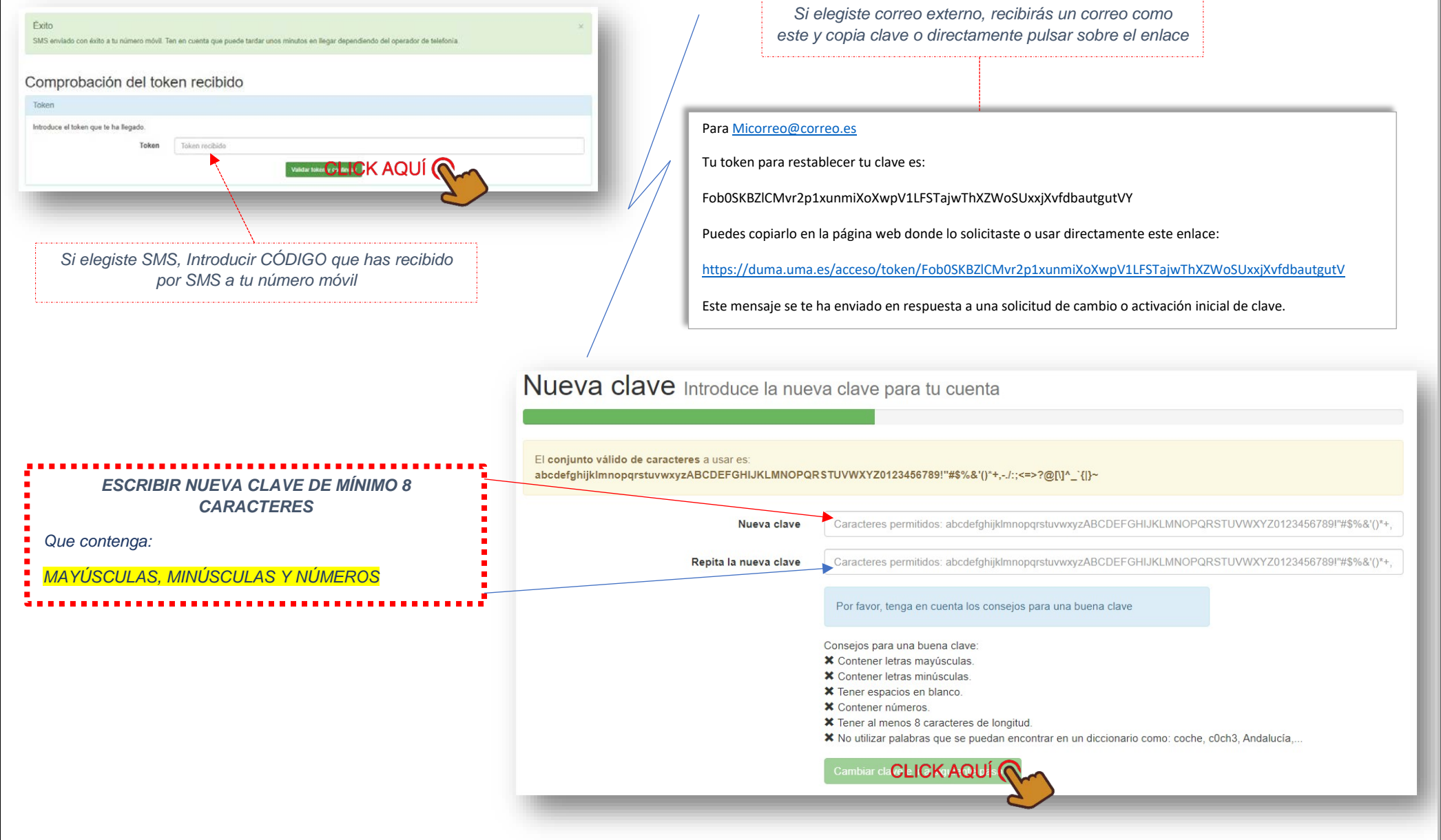

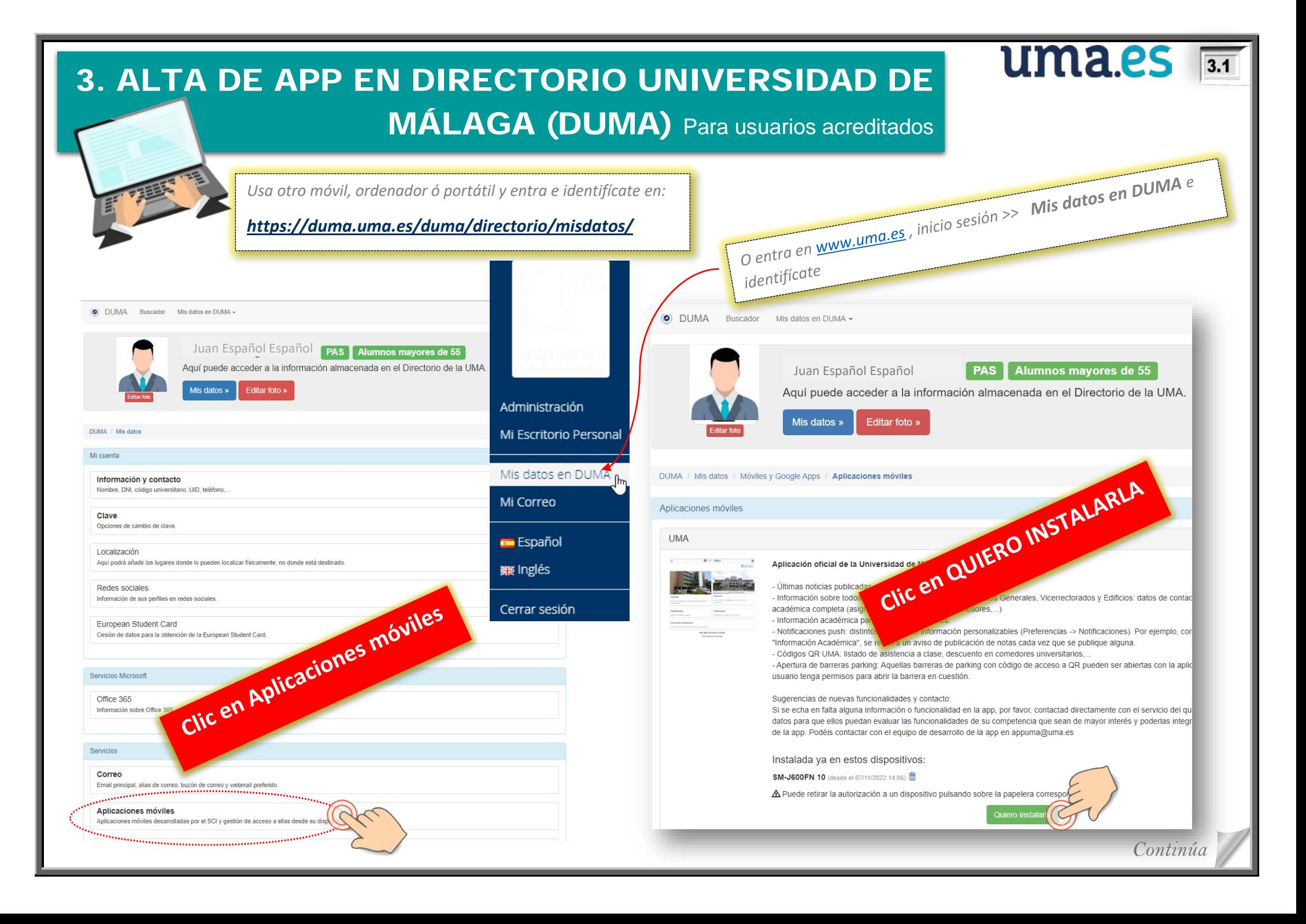

![](_page_6_Picture_38.jpeg)

**Una vez escaneado con tu móvil** y realizada la asociación con éxito, recibirás una confirmación tanto en la pantalla del Pc ó Portátil como en la App

 $\mathbb{Z}$ 

![](_page_7_Figure_0.jpeg)

![](_page_8_Figure_0.jpeg)

*NOTA: Para que se active la barrera, es necesario REGISTRAR al menos una matrícula del vehículo con el que se accede, en:*  <https://duma.uma.es/duma/directorio/datos-personales/> teniendo en cuenta que si la información es falsa, incorrecta o no actualizada se puede perder el acceso a dichos aparcamientos.